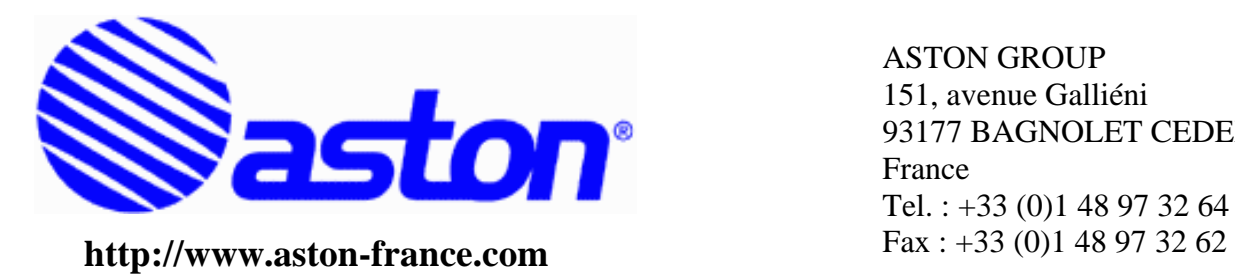

ASTON GROUP 151, avenue Galliéni 93177 BAGNOLET CEDEX France Tel. : +33 (0)1 48 97 32 64

# **Update the aston module using the topfield PVR**

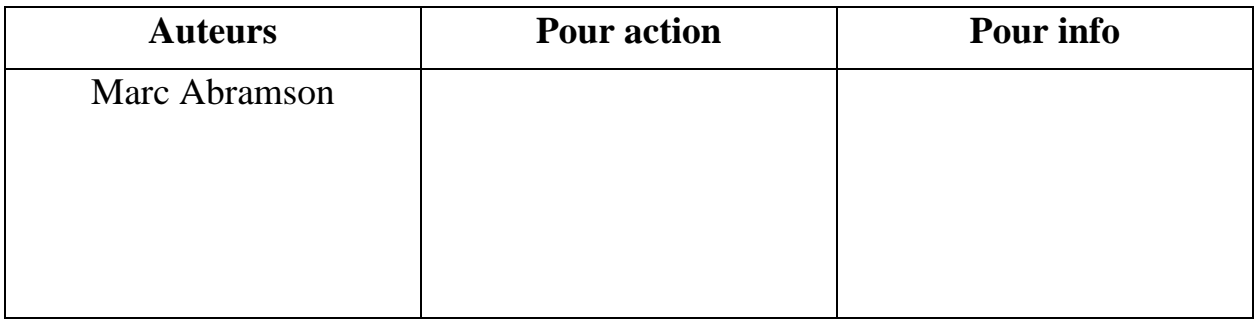

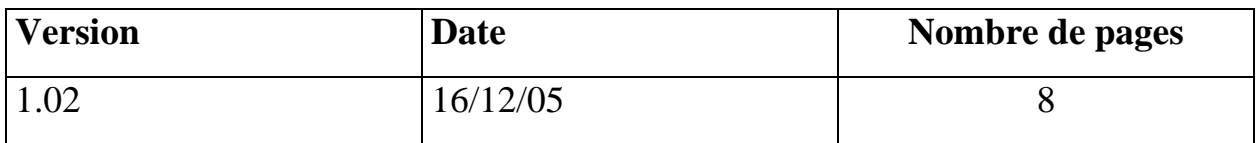

**Nom du fichier :** Update\_module\_with\_topfield.doc

### **Important :**

Les informations contenues dans ce document sont internes à ASTON. Il ne doit pas être partiellement ou totalement reproduit ou diffusé à une tierce personne sans l'accord écrit d'ASTON.

This information contained in this document is internal to ASTON. It cannot be partially or wholly reproduced or disclosed or transferred to any third party without the written agreement of ASTON.

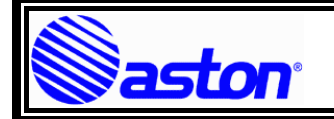

# 1 HISTORIQUE

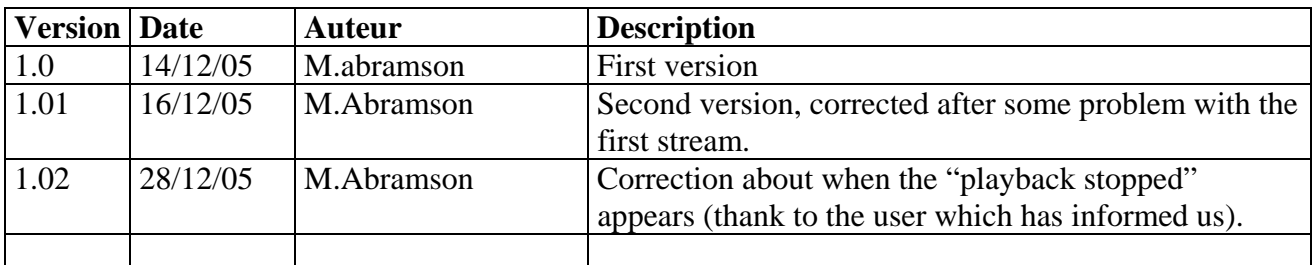

# 2 INTRODUCTION

The aim of the document is to explain how to use a topfield PVR5000 to update an Aston 'green led' DVB-CI module.

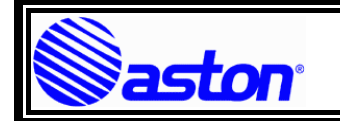

#### **SOMMAIRE**  $\overline{\mathbf{3}}$

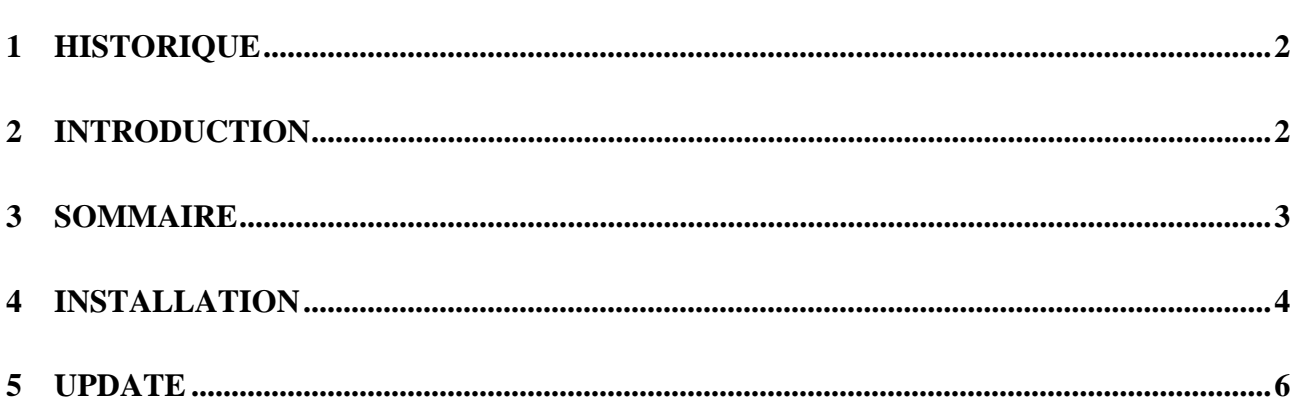

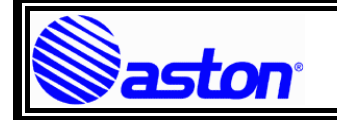

## **INSTALLATION**

Install the topfield download usb transfert program (ALTAIR) on your pc Altair can be found at the following place http://www.topfield.co.kr/data/product/firmware/Altair\_1.250.zip

Link the topfield PVR5000 and your PC by an USB2.0 cable. Install the driver file (that are located in the altair zip) if the PC does request them. After that, your topfield shall be recognised as an USB topfield device in the windows control panel

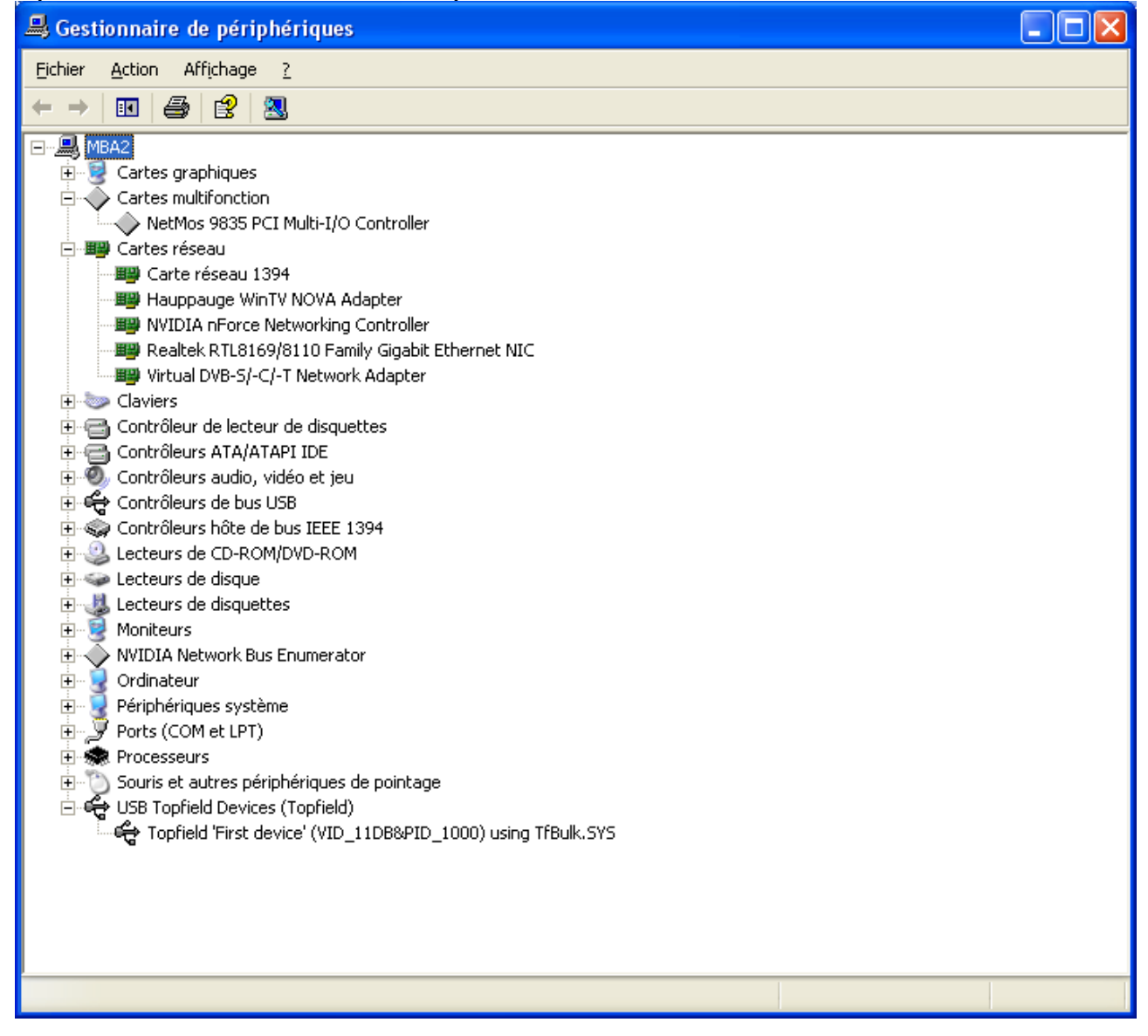

unzip the zip file provided by Aston in your pc. This will create a .rec file.

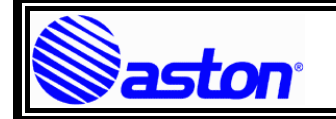

### Copy this file to the topfield hard drive, using Altair, like that.

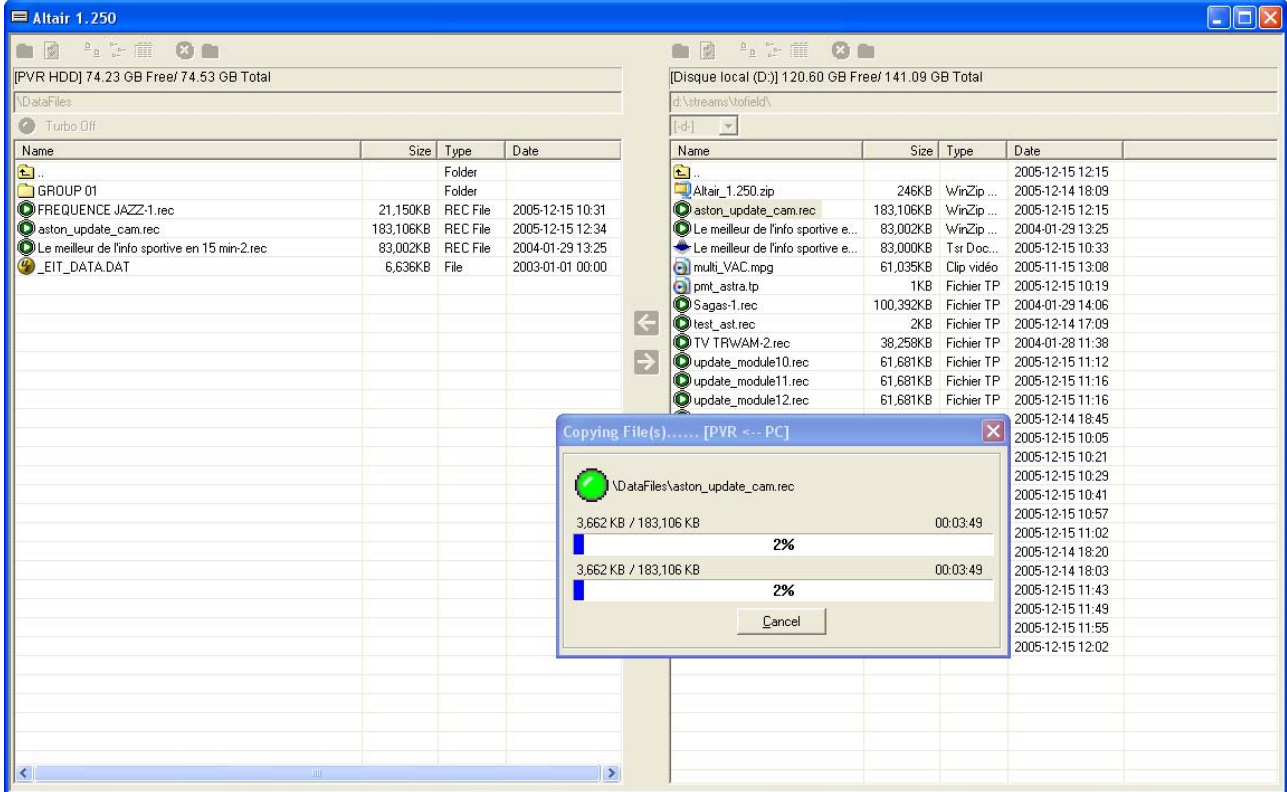

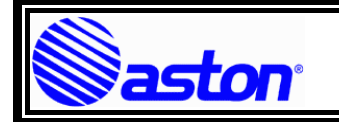

# 5 UPDATE

Insert the module to update (even 2 at the same time) in the topfield CI interface WAIT 10 S.

Select the PVR "recorded service" menu by pressing the "file list" key on the remote control unit. Select the file you have previously copied to the topfield

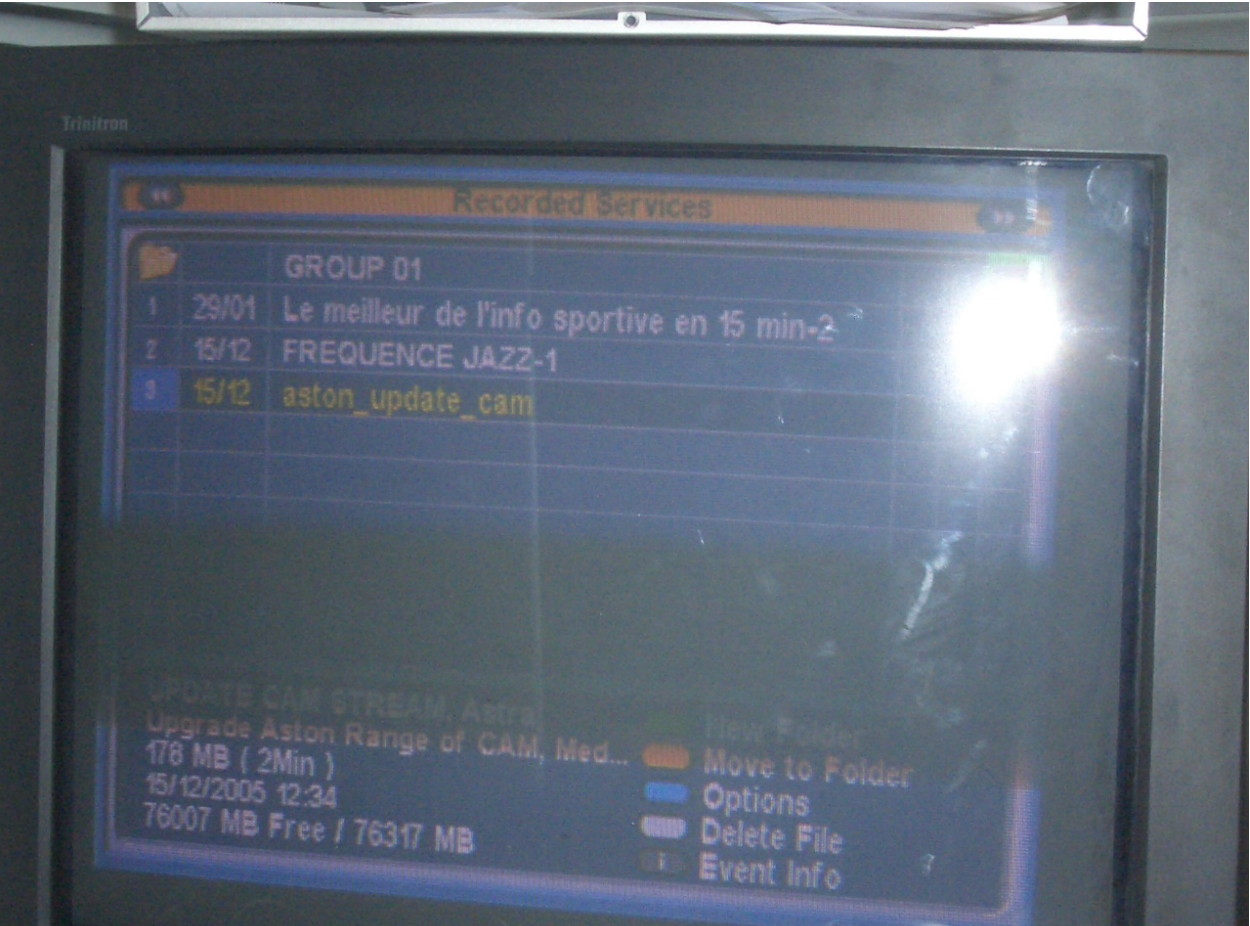

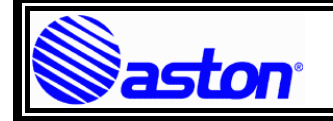

a black screen shall apears, as if you are trying to see a crypted program without having the corresponding smart card in the module.

Wait until the message "playback stopped" appears (this is the end of the stream).

Then , goes to the main menu, and then to "common interface". Don't select any common interface, just stay here.

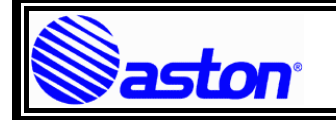

In about 10 s, the message "downlod completed at xx % (estimated remaining time: ZZ:ZZ) " shall apears , and shall be redisplayed periodically, as for a normal on the air download.

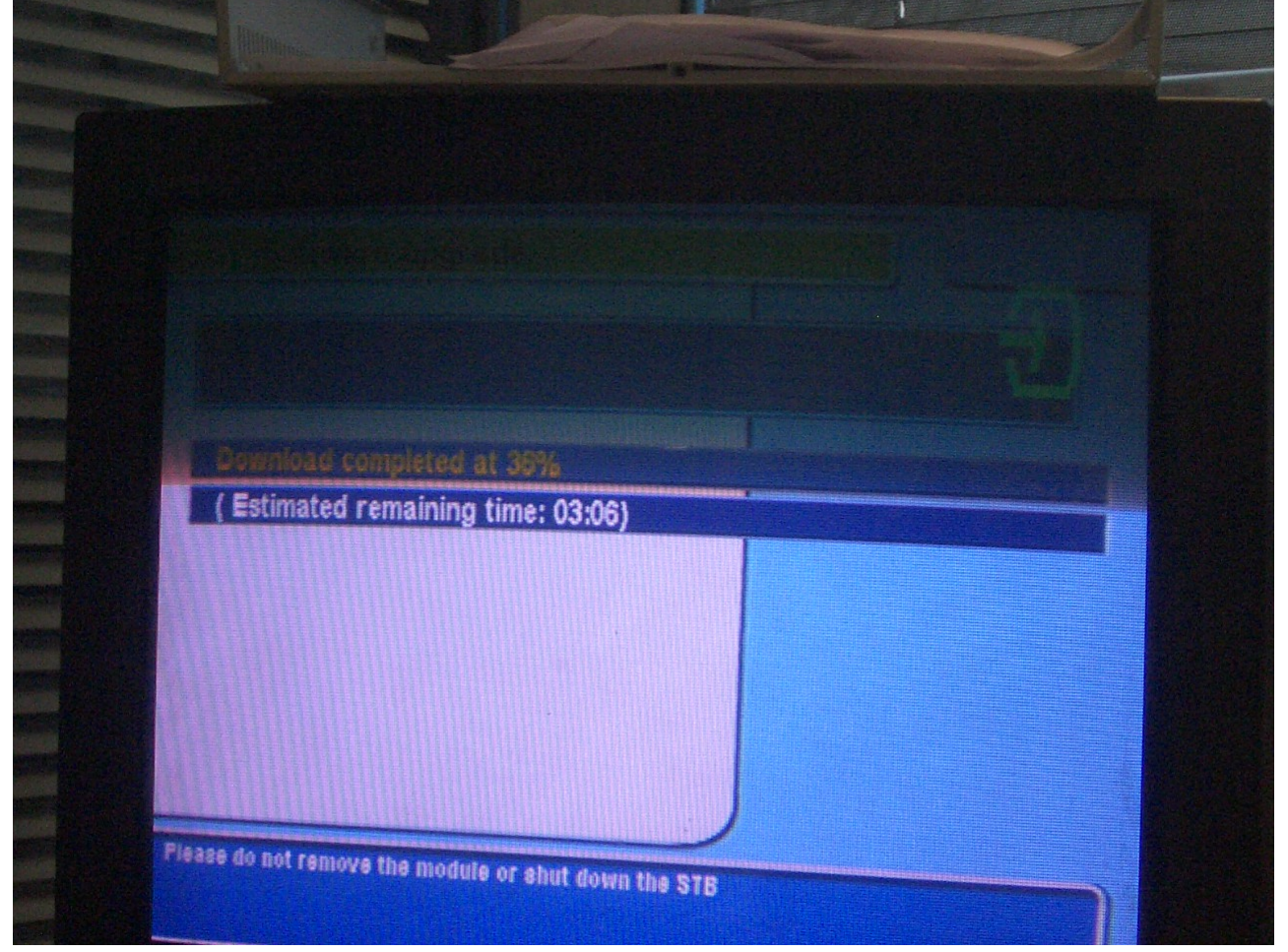